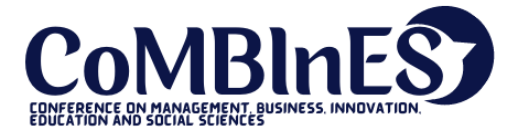

Diterima : February 01, 2021 Disetujui : February 05, 2021 Diterbitkan: February 24, 2021

**Conference on Management, Business, Innovation, Education and Social Science https://journal.uib.ac.id/index.php/combines**

# **Analisa dan Perancangan Proxy Server dan Catching SSL menggunakan Squid**

# **Haeruddin**<sup>1</sup> , **Vincent**<sup>2</sup>

Email korespondensi : [haeruddin@uib.ac.id,](mailto:haeruddin@uib.ac.id) 1731062.vincent@uib.edu

1, <sup>2</sup>Fakultas Ilmu komputer. Universitas Internasional Batam, Batam, Indonesia

### **Abstrak**

Internet telah menjadi sarana pertukaran informasi dan komunikasi yang dapat menunjang produktivitas secara luas, hampir semua instansi terhubung ke layanan internet. Namun dikarenakan alokasi budget yang minim terhadap layanan internet hasil yang diterima tidak maksimal. Proxy server merupakan perantara yang berfungsi sebagai memenuhi permintaan *client* dengan menggunakan *squid* di *ubuntu server* dapat memberikan perfoma akses internet yang lebih baik kepada *client*. Studi ini menggunakan metode NDLC (Network Development Life Cycle) untuk melakukan perancangan proxy server dan implementasi squid di ubuntu server.

**Kata Kunci :** Internet, NDLC, Proxy, Squid, Ubuntu server,

# **Pendahuluan**

Saat ini infrastruktur dan pengembangan teknologi sudah berkembang dengan pesat salah satunya adalah transisi evolusi industry 3.0 ke 4.0.Hal ini tidak akan berkembang pesat jika tidak ada regulasi dan kebijakan dari pemerintah, Salah satu terpentingnya adalah terkoneksi ke *internet. Internet* merupakan jaringan yang menghubungkan satu Bersama lainnya untuk pertukaran informasi dan komunikasi serta penunjang produktivitas dalam instansi maupun perusahaan(Wibawanto, 2018).Setiap perusahaan memiliki Bandwidth yang berbeda dikarenakan kebutuhan yang telah di sediakan oleh ISP (*Internet service provider*).

ISP merupakan layanan yang menyediakan internet kepada *client* sehingga ketika client mengakses ke sebuah website maka IP address tersebut akan muncul di webserver tersebut.Banyak client mencoba mengakses ke situs yang sama dikarenakan alasan yang berbeda dan situs yang di akses beragram dimulai dari web/URL yang bersifat dinamis dan frekuensi yang tinggi seperti : Berita, Forum, Social Media ataupun bersifat statis seperti : Company profile.Mengakses ke website yang sama secara berulang dapat menyebabkan bandwidth yang pakai oleh *client* lain tidak maksimal karena ketika *client* mengakses ulang terhadap situs yang sama maka *router* akan men*capture* apa yang di *request* oleh *client* dan di *forward* ke tujuan (Lubis et al., 2020). Proxy server merupakan sebuah server yang berfungsi untuk melayani *request* yang diberikan oleh *client, proxy* ini juga dapat meneruskan, menolak dan memantau dari setiap yang di *request* oleh *client* juga dapat memberikan keamanan privasi dalam mengakses ke *internet*. (R & Marisa, 2017)

Squid merupakan perangkat lunak yang dapat meningkatkan perfoma akses ke internet. Squid ini berfungsi mencache dan merelease SSL yang pernah diakses oleh client sehingga ketika *client* mereguest ulang tidak perlu di*foward* ke tujuan website melainkan ke squid karena squid menyimpan logfiles yang pernah di akses oleh client namun jika terjadinya pengupdate terhadap website yang di tuju maka squid akan forward ke tujuan serta mencache URL tersebut.(Kurniawan et al., 2020)

Tujuan yang ingin dicapai dari penelitian ini adalah memberikan perfoma akses *internet* lebih baik dan lebih cepat terhadap situs yang sama.

### **Tinjauan Pustaka**

Penelitian yang dilakukan oleh(Khasanah, 2017) yang berjudul.**"Performa Kecepatan Akses Internet Dengan Squid Proxy Server pada Ubuntu server 1.10"** yang diawali oleh pengunaan *internet* yang tidak dimbangi dengan penambahan *bandwidth* alhasil ingin mengakses ke situs [www.yahoo.com](http://www.yahoo.com/) membutuhkan 70 detik oleh karena itu dirancang *proxy* server diubuntu server dan juga squid untuk meningkatkan perfoma akses internet.Penelitian ini juga membandingkan perfoma akses *internet* sebelum menggunakan *proxy* dan sesudah hasilnya menjukan efektifas rata-rata 87.875%

Penelitian yang dilakukan oleh (Subandri & Hanadwiputra, 2018) yang berjudul **"Penerapan Teknologi Cache Server Berbasis Iot Dengan Raspberry Pi3 Menggunakan Metode Forward Chainning (Studi Kasus Smk Binakarya Mandiri 2 Kota Bekasi)"** yang diawali oleh jumlah pemakaian internet sebesar 1200 siswa dan 100 guru dengan kecepatan 10MB mengakibatkan akses internet tidak stabil dan putus-putus.Penelitian ini merancang proxy server didalam sistem operasi Raspberry Pi 3 Model B dan squid untuk mencache yang disambungkan dengan mikrotik dengan metode *Forward Chaining*.Pengujian caching ini dilakukan dengan 3 kondisi dimana : caching di lakukan pada saat *proxy server* kosong, B saat caching pada *proxy server* terisi dan C pada saat kondisi dimana *caching* dilakukan di mikrotik dan melakukan testing perfoma menggunakan wireshark untuk mencapture waktu yang dibutuhkan sebelum dan sesudah menggunakan proxy.Hasilnya proxy server dapat membantu menyimpan cache.

Penenlitian yang dilakukan oleh (Sirait & Siahaan, 2019) yang berjudul "**Analisis Kinerja Windows Server Dan Linux Server Terhadap Respons Time Squid Proxy"** diawali dengan ingin mengetahui sistem operasi apa yang dapat memberikan perfoma yang baik.penelitian ini membandingkan respond time dari windows server dan linux server dengan menggunakan *squid*.Pengujian ini dilakukan 10kali kesitus *server*.Hasilnya sistem operasi linux memberikan *response time* lebih besar dibandingkan dengan windows server dan pengunaan squid sebagai *proxy* server dapat meningkatkan perfoma akses internet.

Penelitian yang dilakukan oleh (Suroso, 2019) yang berjudul **"Optimasi Bandwidth Hits Local Up To Dengan Transparent Proxy 2.7 Lusca Menggunakan Metode Network Development Life Cycle"** diawali dengan akses internet di STMIK Bani saleh yang tidak stabil akibat dari penguasaan bandwdith individu , Perancangan proxy server ini menggunakan metode NDLC dan sistem operasi Linux OpenSUSE 12.1 juga menimplementasikan *filtering web* menggunakan *proxy* serta pengujian *reponse time* menggunakan *squid*.Hasilnya pengujian respons time sebelum menggunakan *transparent proxy* adalah 90 detik setelah menggunakan proxy adalah 24 detik sehingga selisih respons time adalah 57 detik (73.33%)

Penelitian yag dilakukan oleh (Aminuddin & HS, 2018) yang berjudul "**Perancangan Proxy Server Dengan Mengunakan Squid di CV.Nusantara Geotech Makassar"** yang diawali dengan kesulitan dalam mengatur *bandwidth* yang diakses oleh kantor dan belum tersusun rapi serta beberapa akses internet berkonten spam,porno yang menggangu aktivitas kantor.Perancangan ini menggunakan proxy server squid dengan membatasi pengunaan bandwidth dengan fitur *delay pool* dan ACL (Access control list) di *proxy server* berdasarkan word, forbidden, IP dan url.Hasilnya user dapat mengakses lebih cepat dan menyimpan layanan cache pada *proxy server* sehingga dapat mengurangi waktu akses tersebut.

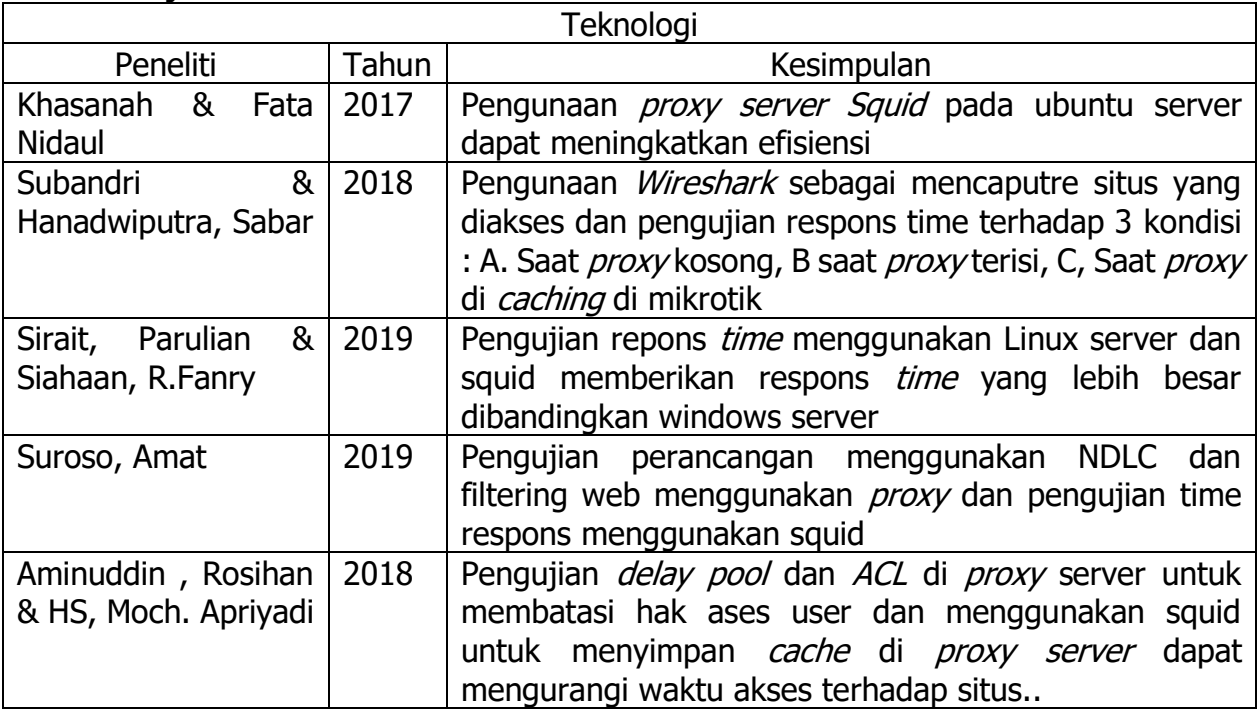

Berikut merupakan penelitian yang dijadikan acuan oleh penulis sebagai berikut : **Tabel 1 : Tinjauan Pustaka**

Berdasarkan penelitian (Aminuddin & HS, 2018; Khasanah, 2017; Sirait & Siahaan, 2019; Subandri & Hanadwiputra, 2018; Suroso, 2019) penulis dapat menyimpulkan bahwa penerapan proxy server squid dapat meningkatkan perfoma terhadap situs yang diakses selain itu menggunakan *Wireshark* sebagai mencapture *traffic* yang lewat untuk menguji waktu yang dibutuhkan untuk mengakses sebuah web dan juga melakukan beberapa kondisi dalam pengujian.Hasilnya respond *time* terhadap situs yang diakses jauh lebih maksimal.

# **Metodologi Penelitian**

Jenis penelitian ini adalah terapan, dengan menggunakan metode NDLC (Network Development Life Cycle) untuk melakukan perancangan tujuan perancangan NDLC ini memudahkan peneliti dalam menklasifikasi alur yang harus dilalui , Menurut (Sujadi & Mutaqin, 2017) pengunaan NDLC sangat membantu dalam menggambarkan jaringan antar komputer lainnya.Berikut merupakan tahapan dari NDLC.

1. Analysis

Analysis yang dilakukan berupa bagaimana mengoptimalkan perfoma akses *internet* terhadap situs yang sering diakses oleh client sehingga dapat mengurangi waktu yang dibutuhkan untuk mengakses ke situs tersebut.Selain itu dilakukan juga 2 analisa kebutuhan berupa:

### 1. Hardware

Adapun dibutuhkan beberapa perangkat pendukung untuk melakukan perancangan berupa

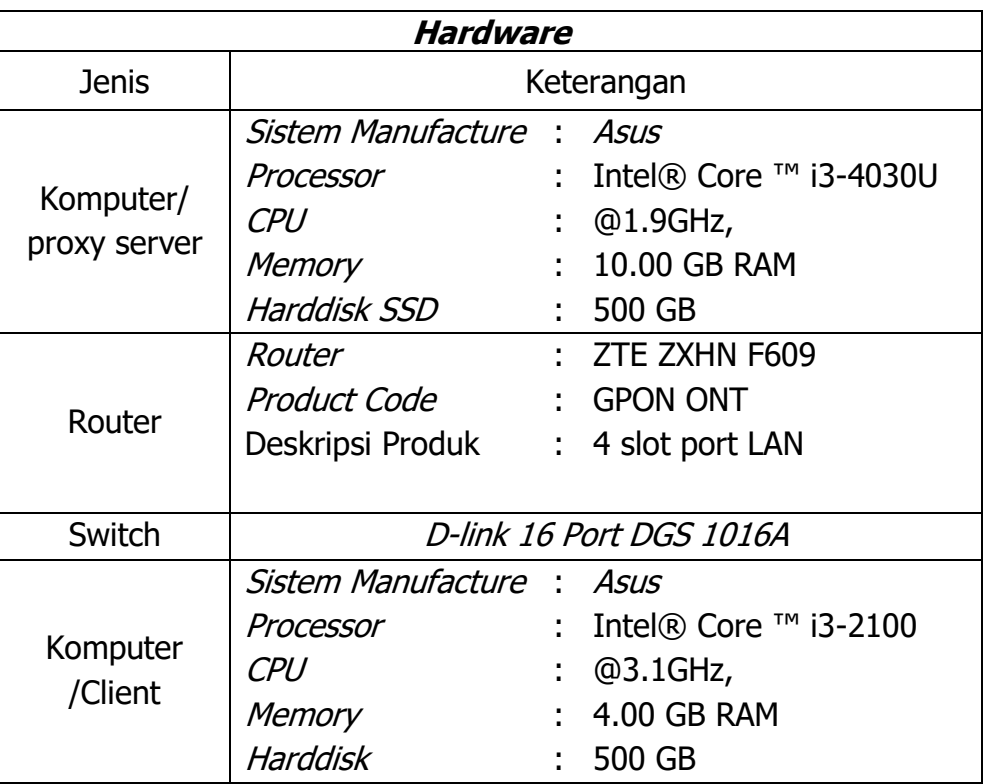

### **Tabel 2. Kebutuhan Hardware**

### 2. Software

Adapun dibutuhkan beberapa perangkat lunak yang dibutuhkan untuk melakukan perancangan berupa:

### **Tabel 3. Kebutuhan Software**

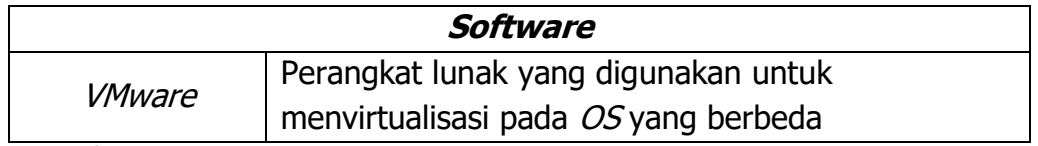

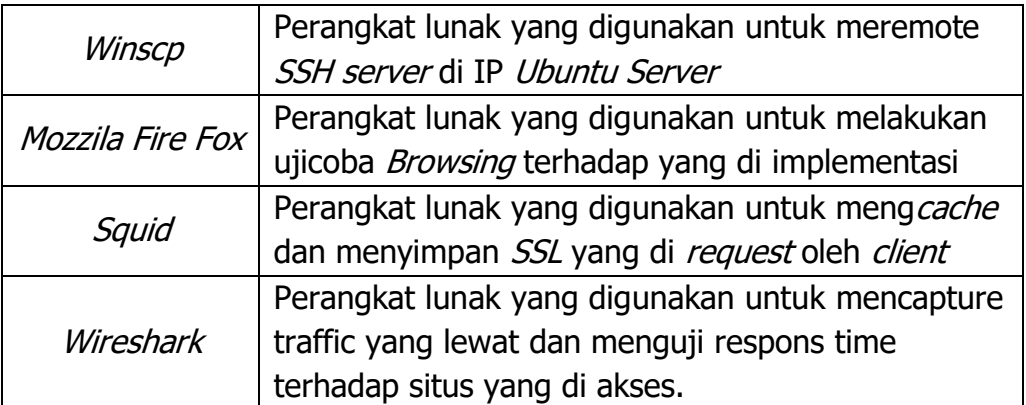

### 2. Design

Design yang dilakukan berupa merancang topologi yang akan dibangun.

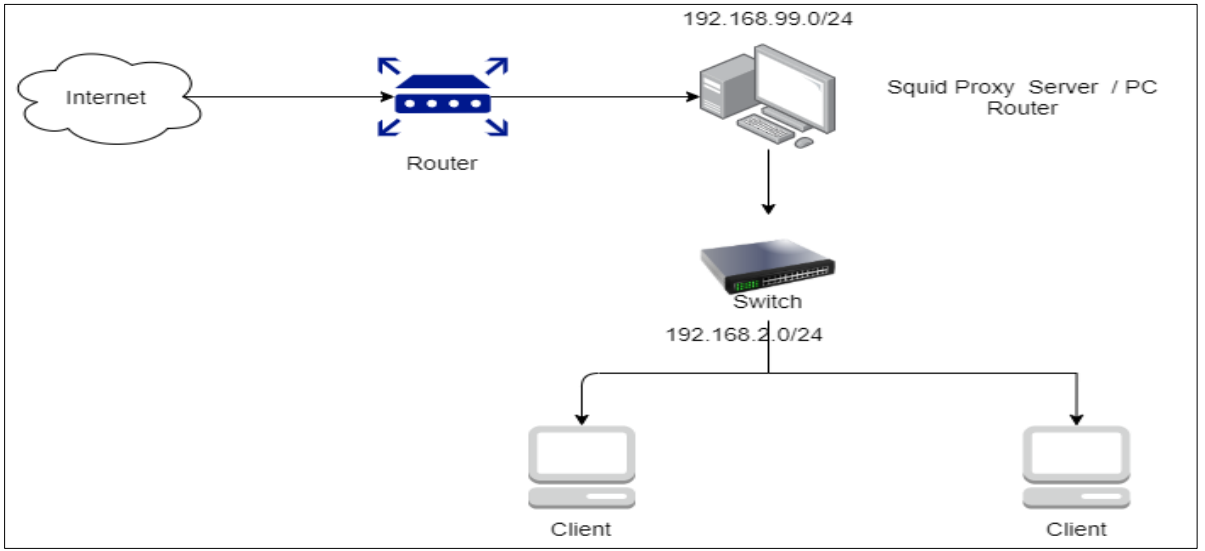

**Gambar 1. Topologi jaringan**

# 3. Simulation

Simulation yang dilakukan berupa uji coba sebelum melakukan tahap implementasi.simulasi ini dilakukan dengan tujuan mengetahui apabila terjadinya error sehingga dapat di diagnosa *error* tersebut, jika tidak terjadi *error* maka implementansi dapat dilakukan.

4. Implementation

Implementation yang dilakukan berupa menimplementasikan dan konfigurasi pada proxy server menggunakan ubuntu server versi 14.04.06 di VMware dan melakukan instalasi serta konfigurasi di *squid* versi 3.5.12 setelah itu dilakukan uji coba cache meta data terhadap sebuah situs untuk mengetahui jika squid sudah berfungsi dengan baik.

5. Monitoring

Monitoring yang dilakukan berupa melakukan pengujian respons time menggunakan wireshark sebagai tools dan browser mozzila firefox sebagai platfrom broswer dengan dua kondisi seperti melakukan *capture traffic* terhadap situs yang sudah ditentukan ketika proxy belum diisi oleh squid dan melakukan capture traffic setelah diisi oleh squid terhadap situs yang dicoba.Berikut merupakan daftar situs yang akan dicoba respons time

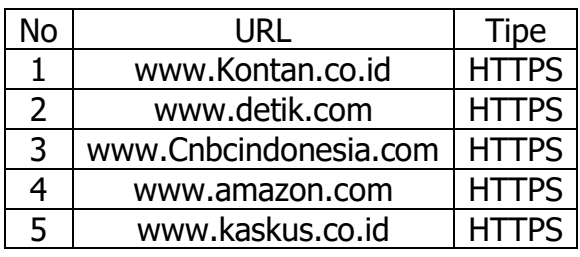

**Tabel 4. Situs pengujian** 

### 6. Management

Management yang dilakukan berupa membandingkan pengujian respons time sebelum dan sesudah *proxy* di *cache* oleh *squid* dan melihat perbandingan perbedaan tersebut lalu disimpulkan.

## **Hasil dan Pembahasan**

- 1. Konfigurasi Proxy Server ubuntu & squid
	- 1. Tahapan awal merupakan instalasi ubuntuserver dan melakukan konfigurasi hostname, username dan password supaya dapat melakukan login didalam ubuntu serta melakukan pengaturan zona waktu dan alokasi penyimpanan disk diubuntu.

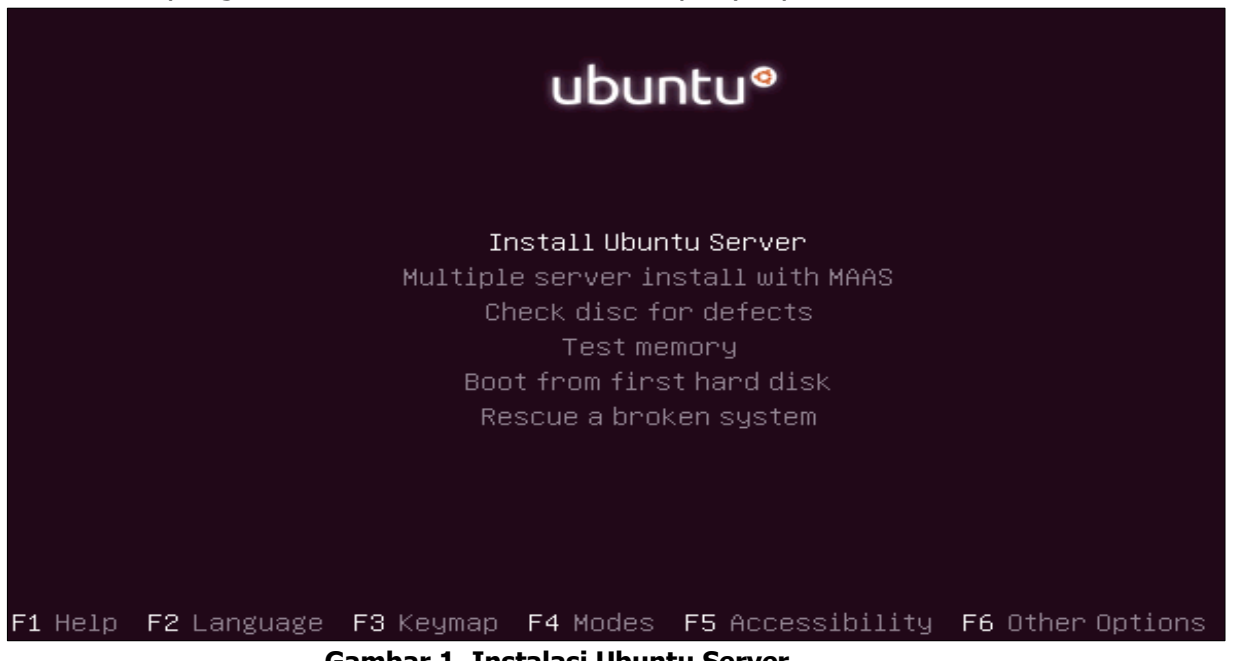

# **Gambar 1. Instalasi Ubuntu Server**

2. Tahapan berikutnya mengetik *syntac ifconfig* untuk mengetahui *IP address* didalam ubuntu.Selanjutnya adalah melakukan instalasi dan konfigurasi pada squid sehingga dapat mencache situs yang diakses oleh client

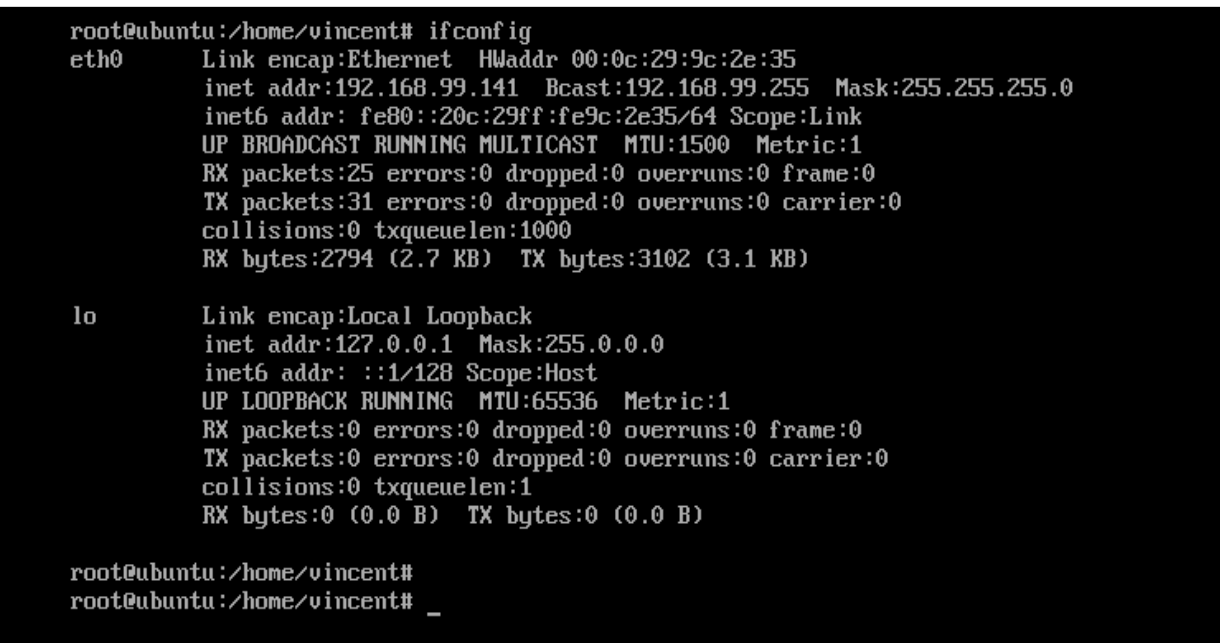

#### **Gambar 2. Tampilan dalam ubuntu**

3. Tahapan berikutnya melakukan *configure* pada squid tujuan konfigurasi tersebut untuk mengaktifkan fitur dari squid tersebut dan melakukan penempatan *file* pada squid.

root@ubuntu:/home/vincent/squid-3.5.12# ./configure --prefix=/usr --bindir=/usr/bin --sbindir=/usr/s bin --libexecdir=/usr/lib/squid --sysconfdir=/etc/squid --localstatedir=/var --libdir=/usr/lib --wit<br>h-default-user=proxy --with-logdir=/var/log/squid --with-pidfile=/var/run/squid.pid --enable-ssl-crt d --with-openssl

#### **Gambar 3. Configure pada squid**

4. Tahapan berikutnya melakukan konfigurasi di dalam squid.conf seperti *memasukan IP* network dari ubuntu dan *localhost* sehingga squid dapat berfungsi dan dilakukan penentuan *port* selain itu juga memberikan hak akses kepada *localhost* dan *localnet* dari ubuntu serta melakukan *replica SSL* Sertificate sehingga squid dapat mencache meta data dari web HTTPS.. .

```
/etc/squid/squid.conf - root@192.168.99.141 - Editor - WinSCP
acl localnet src 10.0.0.0/8 # RFC1918 possible internal network
acl localnet src 172.16.0.0/12 # RFC1918 possible internal network
acl localnet src 192.168.0.0/16 # RFC1918 possible internal network
acl localnet src fc00::/7 # RFC 4193 local private network range
acl localnet src fe80::/10 # RFC 4291 link-local (directly plugged) machines
acl SSL ports port 443
acl Safe ports port 80 # http
acl Safe_ports port 21 # ftp
acl Safe_ports port 443 # https
acl Safe ports port 70 # gopher
acl Safe_ports port 210 # wais
acl Safe_ports port 1025-65535 # unregistered ports
acl Safe_ports port 280 # http-mgmt
acl Safe ports port 488 # gss-http
acl Safe_ports port 591 # filemaker
acl Safe_ports port 777 # multiling http
acl CONNECT method CONNECT
```
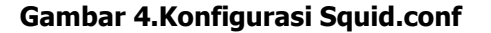

http access deny !Safe ports http\_access\_deny\_CONNECT\_!SSL\_ports http access allow localhost manager http\_access deny manager http access allow localnet http\_access allow localhost http access deny all https\_port 3127 ssl-bump generate-host-certificates=on dynamic\_cert\_mem\_cache\_size=4MB cert=/etc/squid/ssl\_cert/myCA.pem cache\_dir aufs /etc/squid/cache 10000 100 256 refresh pattern ^ftp: 1440 20% 10080 refresh\_pattern ^gopher: 1440 0% 1440 refresh\_pattern -i (/cgi-bin/|\?) 0 0% 0 refresh\_pattern . 0 20% 4320 acl step1 at step SslBump1 acl step2 at\_step SslBump2 acl step3 at\_step SslBump3 ssl\_bump peek step1 all ssl\_bump bump all # END

#### **Gambar 5. Konfigurasi lanjutan Squid.conf**

2. Pengujian *cache squid* & respons time

1. Langkah pertama yaitu memasukan Ip address proxy server dan port kedalam browser Mozzila Firefox

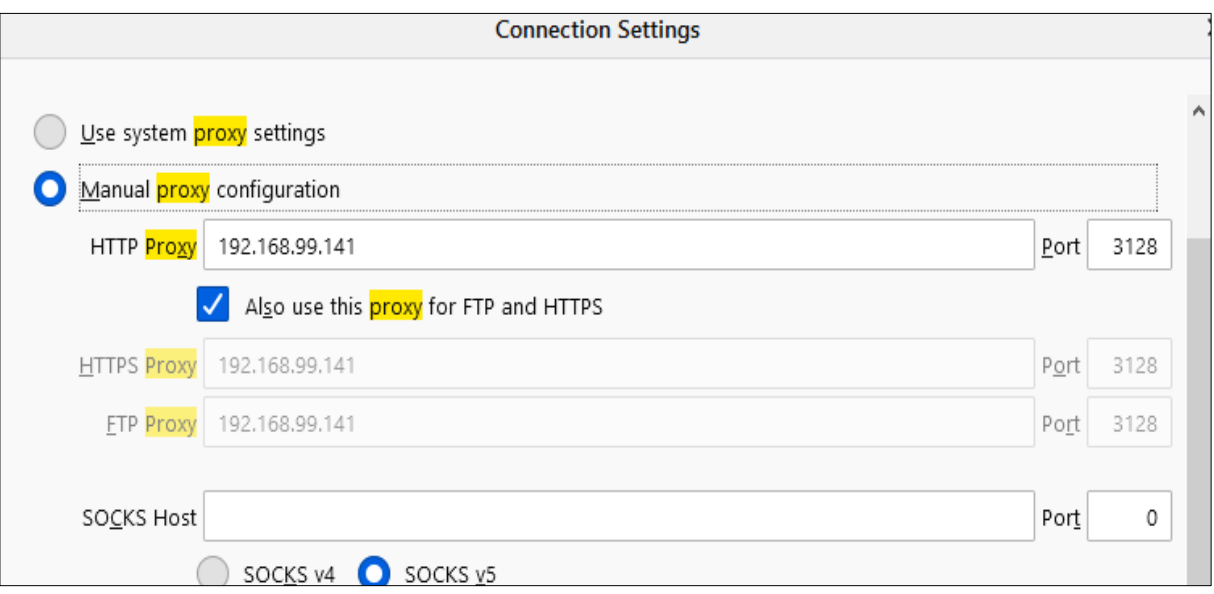

#### **Gambar 6. Konfigurasi Web browser**

2. Langkah selanjutnya merupakan melakukan uji coba akses ke salah satu situs sehingga Squid dapat mencache situs tersebut

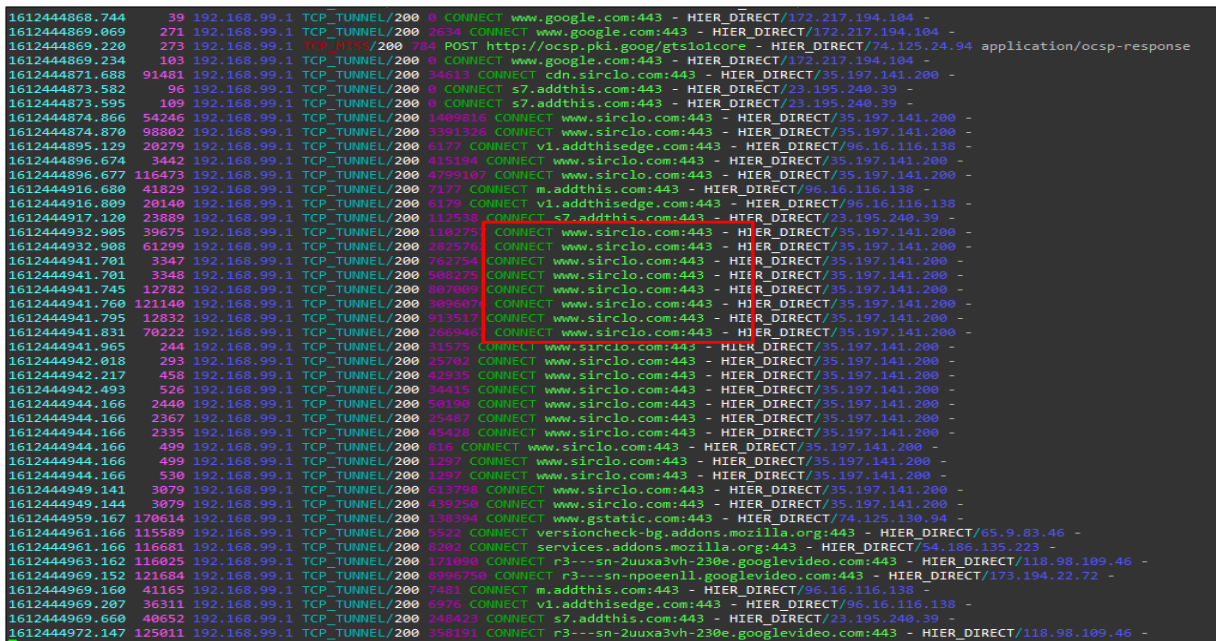

#### **Gambar 7. Pengujian cache**

3. Langkah selanjutnya merupakan melakukan pengujian respons time ke situs kontan.co.id sebelum dan sesudah *proxy* terisi oleh *meta data* yang dicache oleh squid serta dicapture menggunakan wireshark.

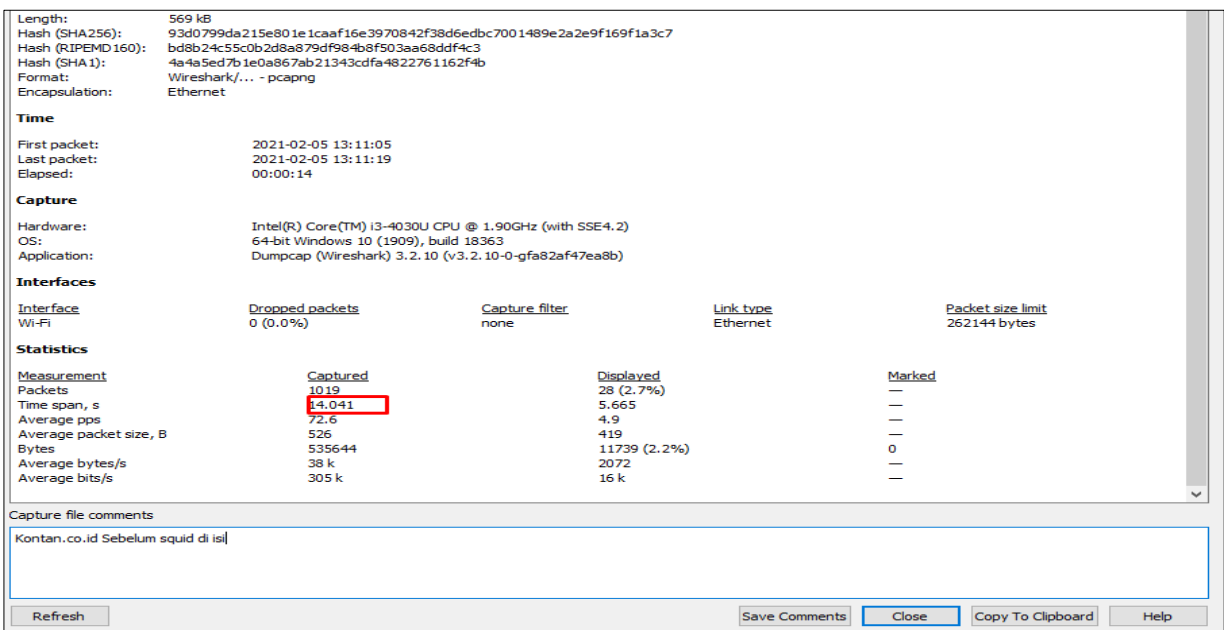

#### **Gambar 8. Pengujian situs kontan sebelum dicache oleh proxy**

4. Pada Gambar 8. dilakukan pengujian menggunakan wireshark terhadap situs kontan sebelum dicache oleh *squid* . waktu yang dibutuhkan untuk mengakses ke kontan adalah 14.041 detik.

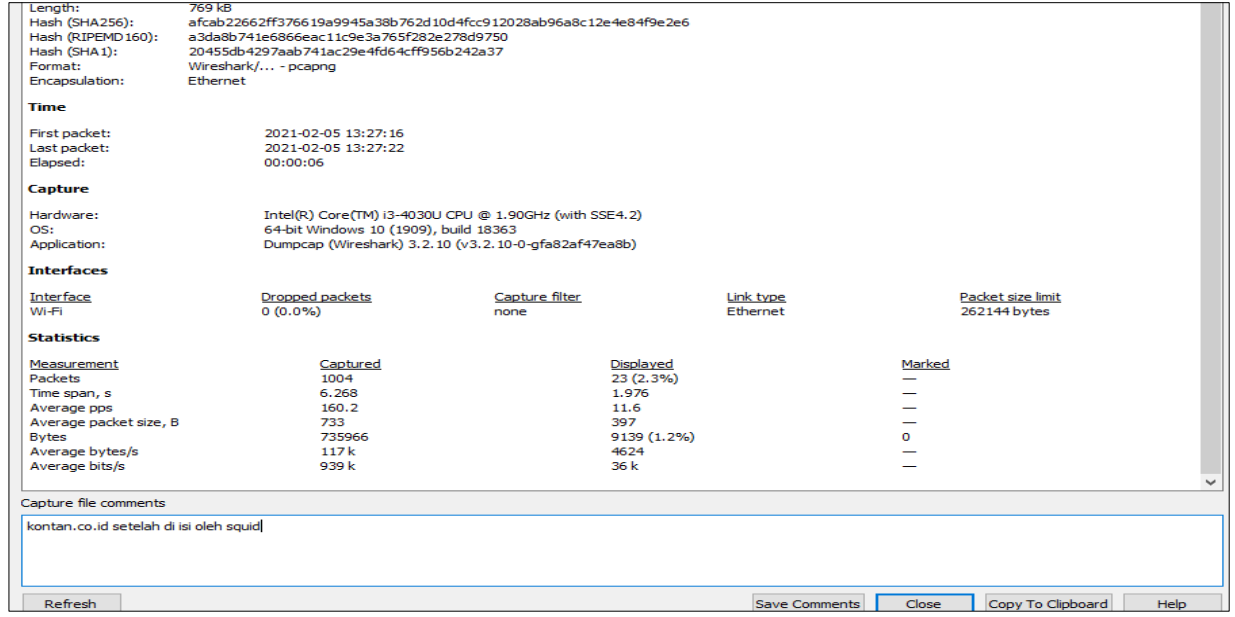

**Gambar 9. Pengujian situs kontan setelah dicache oleh proxy**

- 5. Pada Gambar 9. Diatas dilakukan pengujian menggunakan wireshark terhadap situs kontan setelah dicache oleh *squid* waktu yang dibutuhkan untuk mengakses ke situs tersebut adalah 6.268 detik.
- 6. Langkah selanjutnya merupakan pengujian repons time terhadap situs kaskus sebelum dan sesudah dicache oleh proxy.

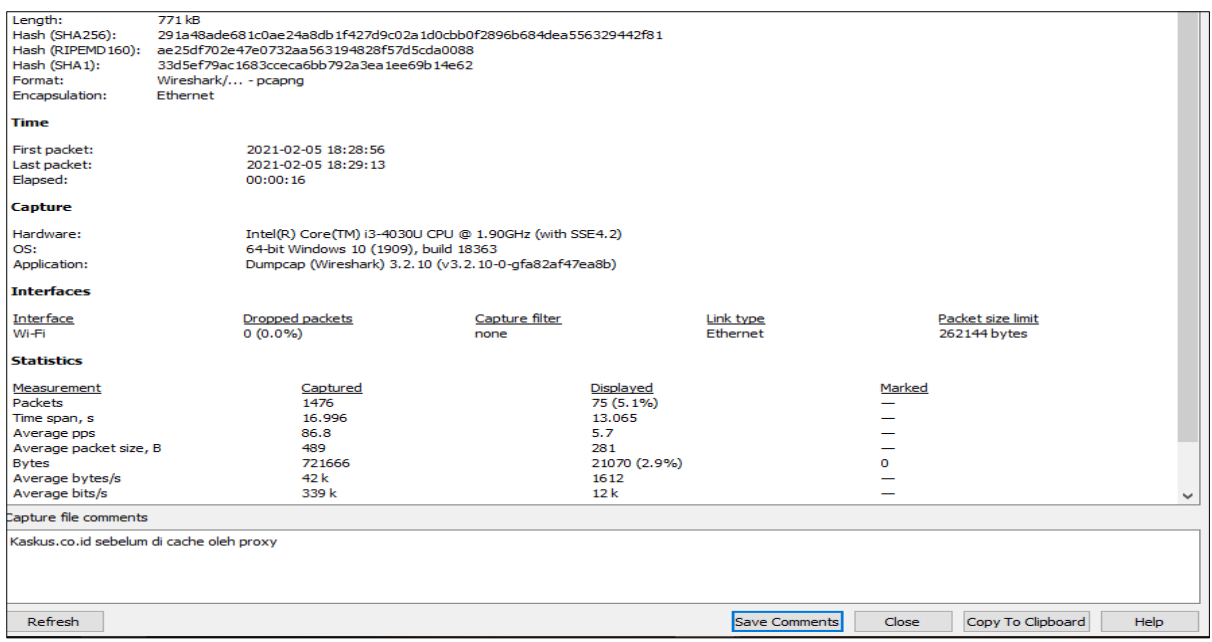

#### **Gambar 10. Pengujian situs kaskus sebelum dicache oleh proxy**

7. Pada Gambar 10 dilakukan pengujian menggunakan wireshark terhadap situs kaskus sebelum dicache oleh *squid*.Waktu yang dibutuhkan untuk mengakses ke situs tersebut adalah 16.996 detik.

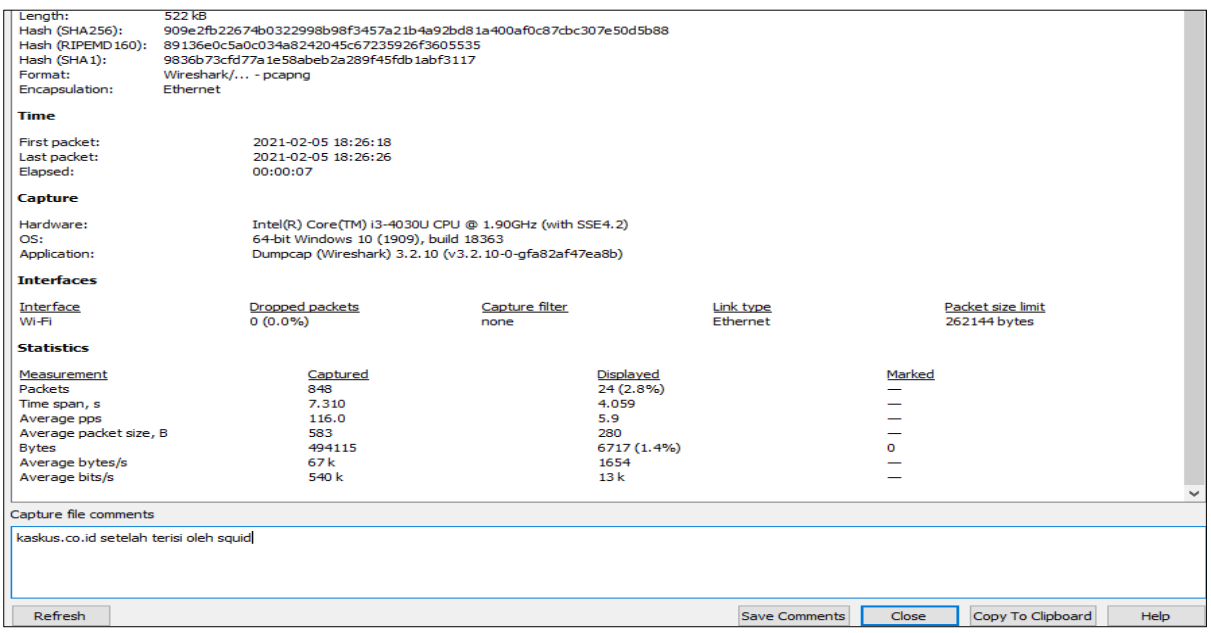

#### **Gambar 11. Pengujian situs kaskus setelah dicache oleh proxy**

- 8. Pada Gambar 11 diatas dilakukan pengujian menggunakan wireshark terhadap situs kaskus stelah dicache oleh squid.Waktu yang dibutuhkan untuk mengakses ke situs tersebut adalah 7.310 detik.
- 9. Langkah selanjutnya merupakan pengujian repons time terhadap situs detik sebelum dan sesudah di cache oleh proxy

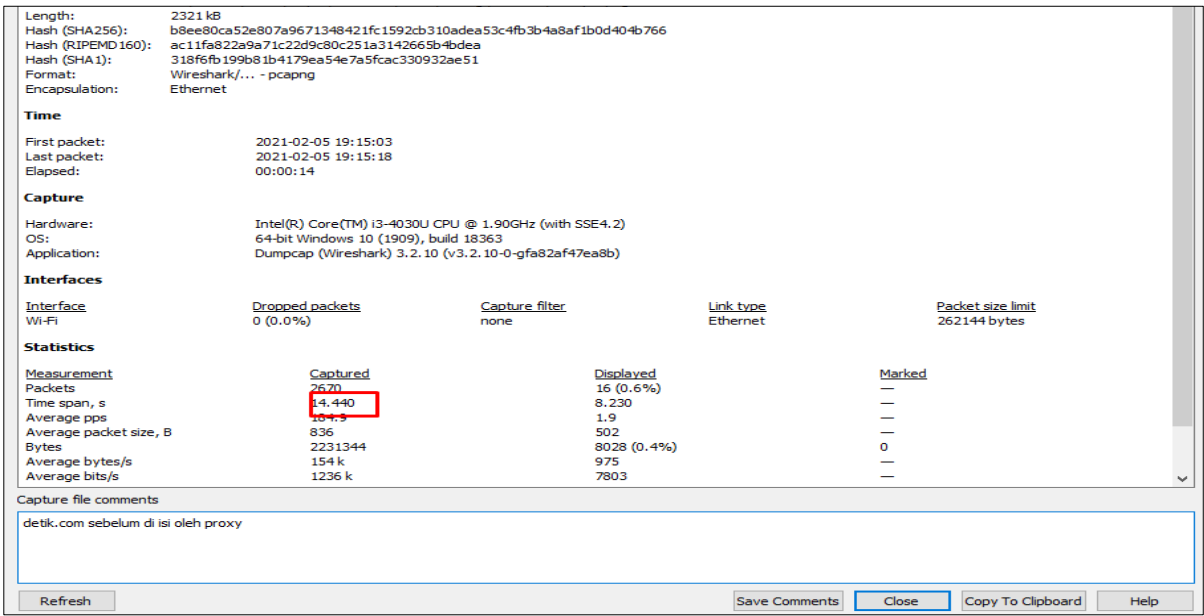

#### **Gambar 12. Pengujian situs detik sebelum dicache oleh proxy**

10. Pada Gambar 12 diatas dilakukan pengujian menggunakan wireshark terhadap situs detik sebelum dicache oleh squid. Waktu yang dibutuhkan untuk mengakses ke situs tersebut adalah 14.440 detik.

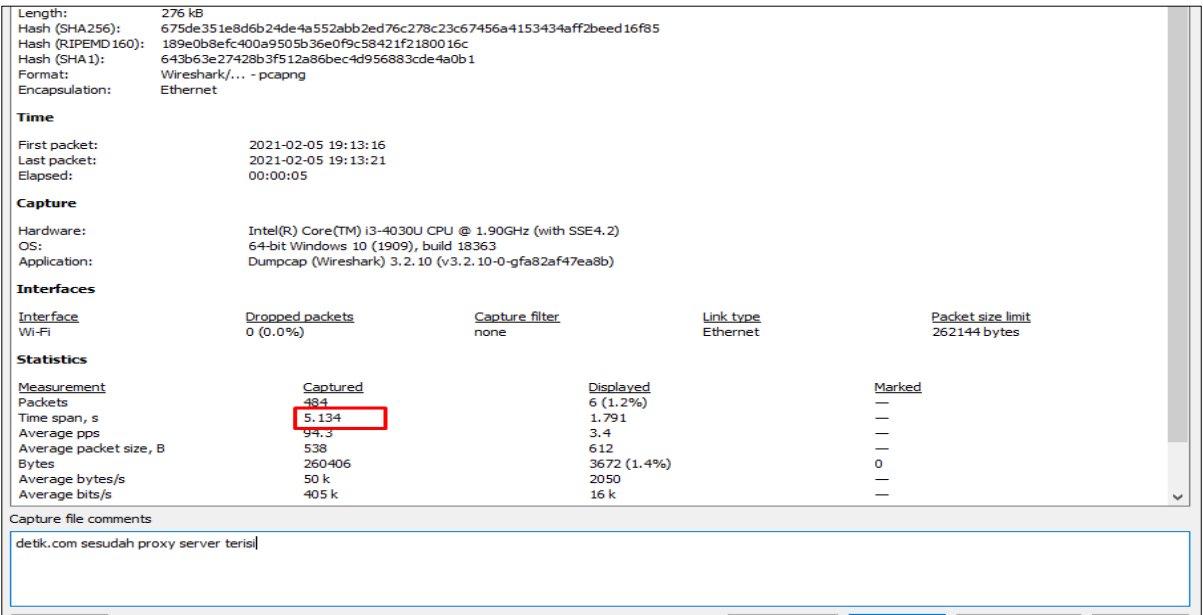

#### **Gambar 13. Pengujian situs detik sesudah dicache oleh proxy**

- 11. Pada Gambar 13 diatas dilakukan pengujian menggunakan wireshark terhadap situs detik setelah dicache oleh squid.Waktu yang dibutuhkan untuk mengkases ke situs tersebut adalah 5.134 detik.
- 12. Langkah selanjutnya merupakan pengujian respons time terhadap situs amazon sebelum dan sesudah dicache oleh proxy.

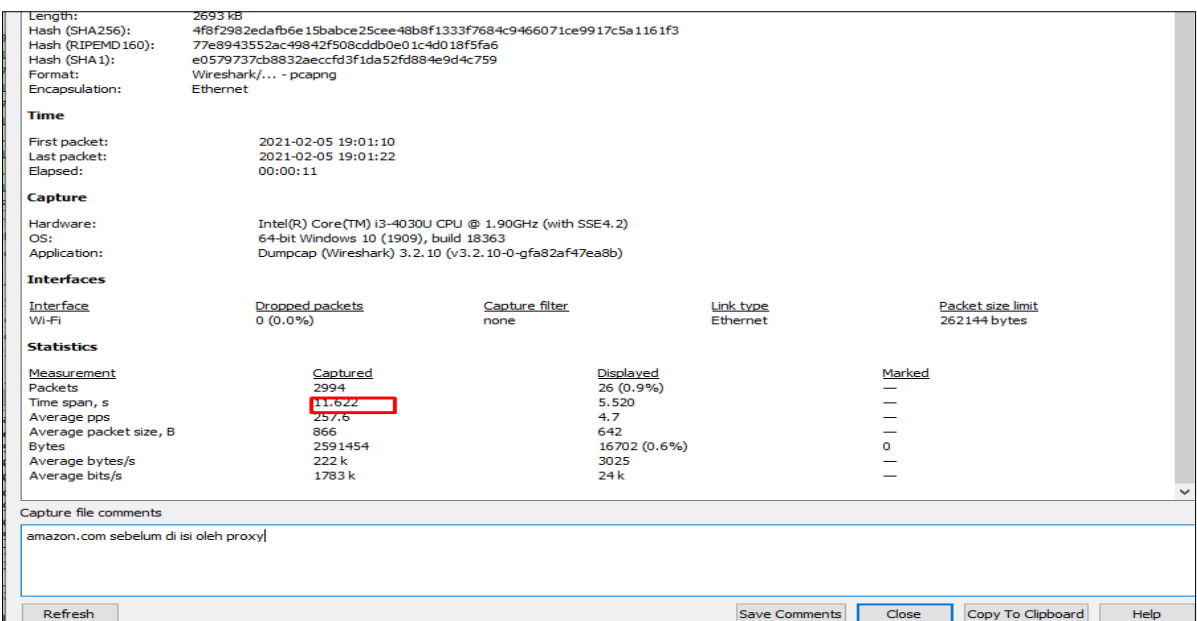

#### **Gambar 14. Pengujian situs amazon sebelum di cache oleh proxy**

13. Pada Gambar 14 diatas dilakukan pengujian menggunakan wireshark terhadap situs amazon sebelum dicache oleh squid. Waktu yang dibutuhkan untuk mengakses ke situs tersebut adalah 11.622 detik.

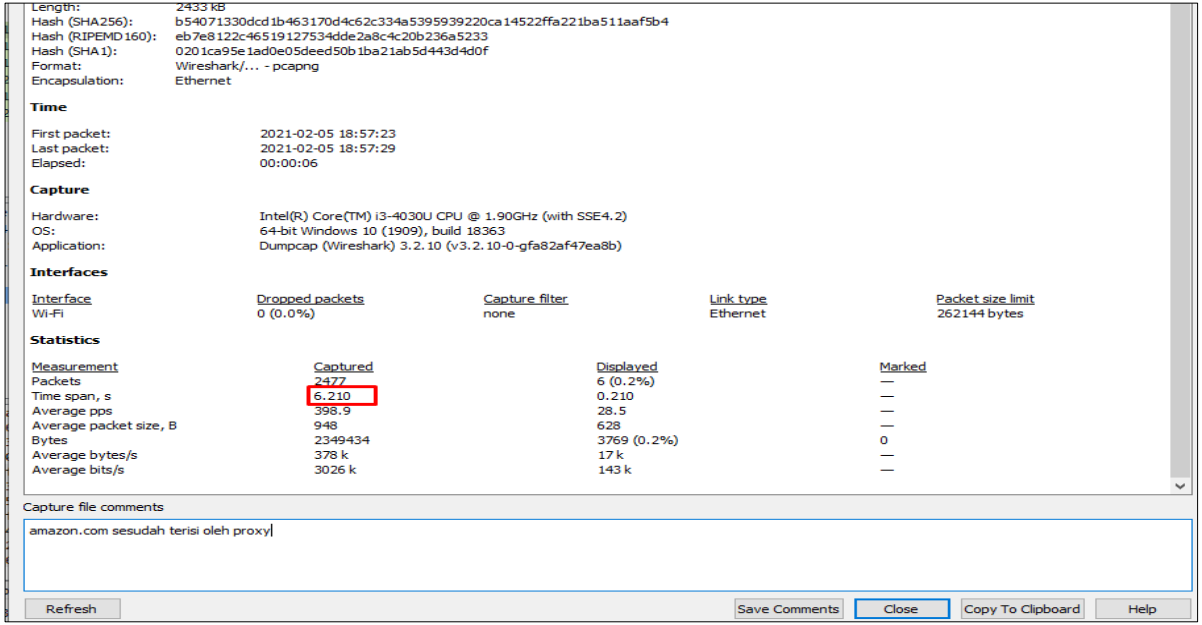

**Gambar 15. Pengujian situs amazon setelah dicache oleh proxy**

- 14. Pada Gambar 15 diatas dilakukan pengujian menggunakan wireshark terhadap situs amazon setelah dicache oleh squid. Waktu yang dibutuhkan untuk mengakses ke situs tersebut adalah 6.210
- 15. Langkah Selanjutnya merupakan pengujian situs terhadap cnbcindonesia sebelum sesudah dicache oleh proxy

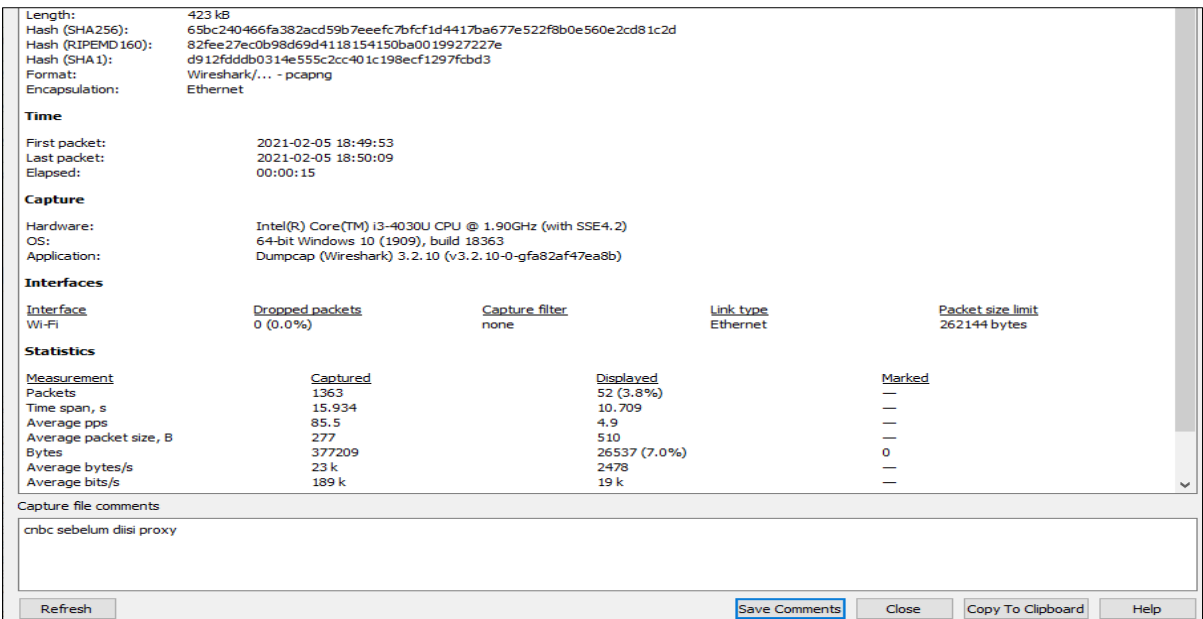

#### **Gambar 16. Pengujian situs cnbcindonesia sebelum dicache oleh proxy**

16. Pada Gambar 16 diatas dilakukan pengujian menggunakan wireshark terhadap situs cnbcindonesia sebelum dicache oleh squid. Waktu yang dibutuhkan untuk mengakses situs tersebut adalah 15.934 detik.

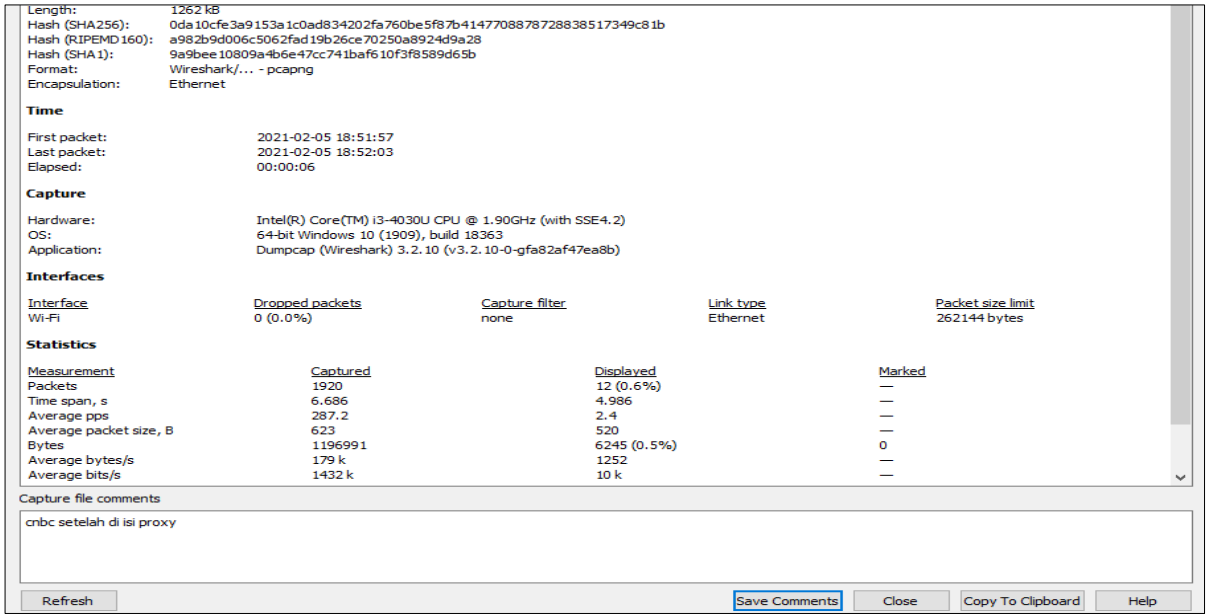

**Gambar 17. Pengujian situs cnbcindonesia setelah dicache oleh proxy**

17. Pada Gambar 17 diatas dilakukan pengujian menggunakan wireshark terhadap situs cnbc indonesia sebelum dicache oleh squid.Waktu yang dibutuhkan untuk mengakses situs tersebut adalah 6.686 detik.

# **Kesimpulan**

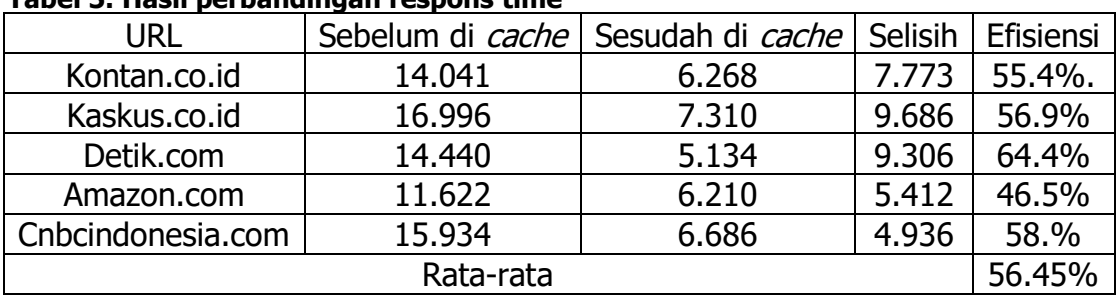

**Tabel 5. Hasil perbandingan respons time**

Berdasarkan Tabel 5.diatas rumus efisiensi dan selisih di dapat dari :

Ef= (Sebelum di cache – Sesudah di cache) X 100% (Sebelum di cache) Selisih = (Sebelum di *cache* – Sesudah di *cache*)

Pada Tabel 5 diatas terdapat selisih diantara URL yang sebelum dicache dan sesudah dicache, selisih tersebut menunjukan angka efisiensi, Angka efisiensi menunjukan 56.45 % artinya dapat mengurangi waktu respons *time* dengan rata-rata 56.45%.Disimpulkan bahwa pengujian repons *time* terhadap situs menggunakan *proxyserver squid* sebagai cache meta data dapat memberikan hasil respons waktu yang lebih baik dibandingkan tidak.

# **Daftar Pustaka**

- Aminuddin, R., & HS, M. A. (2018). Perancangan Proxy Server Dengan Mengunakan Squid di CV.Nusantara Geotech Makassar. Jurnal INSTEK (Informasi Sains Dan Teknologi), 2(2), 151–160.
- Khasanah, F. N. (2017). Performa Kecepatan Akses Internet Dengan Squid Proxy Server pada Ubuntu server 10.10. INFORMATIC FOR EDUCATORS AND PROFFESIONALS : Journal of Informatics,  $2(1)$ ,  $11-18$ .
- Kurniawan, H., Irawan, J. D., & Ariwibisono, F. (2020). Implementasi Squid Proxy Pada Mikrotrik dan Monitoring Traffic Jaringan Berbasis Website. JATI(Jurnal Mahasiswa Teknik Informatika), 4(2), 136–143.
- Lubis, M. D. S., Hasannudin, D., Efendi, J., Wijono, L., & Sufiani, M. (2020). Membangun Router Pada Jaringan Komputer Menggunakan Ubuntu OS. JTIK(Teknik Informatika Kaputama), 4(2), 111–125.
- R, A. I., & Marisa, F. (2017). Membangun Proxy Server Sebagai Penyaring Konten dan Manajemen Akses Jaringan internet Pada PT.Indomarine Surabaya. Jurnal Teknologi Dan Manajemen Informatika, 3(2).
- Sirait, P., & Siahaan, R. F. (2019). Analisis Kinerja Windows Server dan Linux Server Terhadap Respons Time Squid Proxy. Journal Of Informatic Pelita Nusantara, 4(2), 41-46.
- Subandri, & Hanadwiputra, S. (2018). Penerapan Teknologi Cache Server Berbasis Iot Dengan Raspberry Pi3 Menggunakan Metode Forward Chainning (Studi Kasus Smk Binakarya Mandiri 2 Kota Bekasi). Kilat, 7(2), 169-177.
- Sujadi, H., & Mutaqin, A. (2017). Rancang Bangun Arsıtektur Jarıngan Komputer Teknologı Metropolıtan Area Network (MAN) Dengan Menggunakan Metode Network Development

 $Haeruddin<sup>1</sup>$ , Vincent<sup>2</sup> and  $807$ 

Life Cycle (Ndlc) (Studi Kasus: Universitas Majalengka). J-Ensitec, 4(01).

- Suroso, A. (2019). Optimasi Bandwidth Hits Local Up To Dengan Transparent Proxy 2.7 Lusca Menggunakan Metode Network Development Life Cycle. Journal Informatics, Science & Technology, 9(2), 26-34.
- Wibawanto, A. (2018). Penggunaan Internet dalam Perpustakaan. Pustakaloka, 10(2), 191-203.